# RDNET CONTROL 8 Master Control Unit

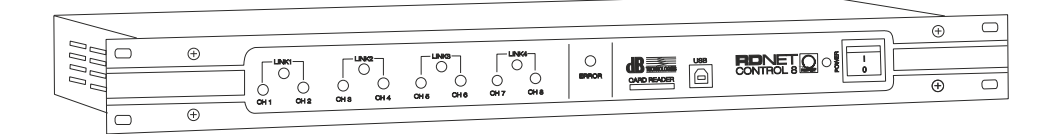

MANUALE D'USO - Sezione 1 USER MANUAL - Section 1 BEDIENUNGSANLEITUNG - Abschnitt 1 CARACTERISTIQUES TECHNIQUES - Section 1

 $\epsilon$ 

Made in Italy **COD. 420120183 Rev 4.2**

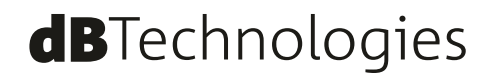

### **INSTALLAZIONE**

L'apparecchio può essere utilizzato in appoggio o installato in mobile rack 19" standard. L'occupazione è di una unità; ed il fissaggio avviene attraverso 4 viti da inserire nelle asole poste sulle alette laterali.

### **DESCRIZIONE**

RDNet Control 8 è una interfaccia hardware che permette il collegamento di diffusori o apparecchiature accessorie ad un Personal Computer (PC).

Il sistema RDNet utilizza un protocollo seriale proprietario appositamente sviluppato per la creazione di una rete dati che può remotare fino a 256 dispositivi compatibili (es. diffusori dBTechnologies professionali come DVAT12, DVAS30N, DVAS15N,ecc..)

L'interfaccia viene gestita dal PC grazie ad un apposito Software che opera su sistema operativo Microsoft Windows®).

I dispositivi audio sono collegati all'unità di controllo RDNet Control 8 che svolge la funzione principale di indirizzamento dei dati tra il PC ed i dispositivi stessi.

Il sistema RDNet permette di monitorare lo stato di ogni dispositivo, ovvero i principali valori che si vogliono osservare (VU-meter,temperature, stati logici,ecc.).

Il PC richiede periodicamente all'unità di controllo RDNet Control 8 lo stato di funzionamento dei dispositivi audio che compongono la rete.

Queste informazioni sono raccolte dall'unità di controllo che esegue una scansione sequenziale dei dispositivi audio; l'assegnazione degli indirizzi digitali è automatica.

Il sistema RDNet è "real-time": le informazioni relative allo stato di funzionamento dei dispositivi audio sono acquisite in tempo reale, caratteristica che permette di avere una visione globale dei dispositivi connessi.

Tramite il software specifico per PC, è possibile controllare il funzionamento dei singoli dispositivi audio, modificandone i parametri (es. volume di uscita, "mute", equalizzazione, ritardo,ecc.).

La configurazione complessiva dei dispositivi audio può essere salvata sul PC e successivamente ricaricata. E' possibile sincronizzare i parametri dell'unità di controllo RDNet Control 8 a quelli presenti nella configurazione sul PC.

Il collegamento tra il PC e l'unità di controllo RDNet Control 8 può avvenire mediante porta USB o porta ETHERNET (connessione utilizzabile quando, per esigenze d'installazione, il PC è distante o si vuole collegare l'unita di controllo RDNet Control 8 ad una rete ETHERNET già cablata).

La comunicazione USB richiede l'utilizzo dello standard 1.1 o 2.0; tale collegamento può essere utilizzato quando il PC è collocato vicino all'unità di controllo (entro qualche metro).

L'unità di controllo RDNet Control 8 può gestire fino ad 8 sottoreti, a ciascuna delle quali si possono collegare fino a 32 dispositivi audio (8 sottoreti x 32 = 256 dispositivi audio).

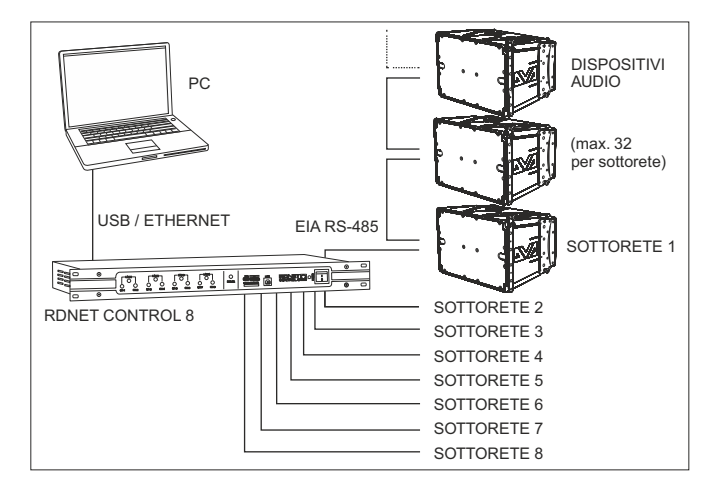

## **PANNELLO FRONTALE (fare riferimento a pag. 9)**<br>1) **CH1** LED indica, tramite lampeggio, la tras

- **1) CH 1** LED indica, tramite lampeggio, la trasmissione o ricezione dei dati nella sottorete 1. **2) CH 2** LED indica, tramite lampeggio, la trasmissione o ricezione dei dati nella
- sottorete 2.
- **3) CH 3** LED indica, tramite lampeggio, la trasmissione o ricezione dei dati nella sottorete 3.
- **4) CH 4** LED indica, tramite lampeggio, la trasmissione o ricezione dei dati nella sottorete 4.
- **5) CH 5** LED indica, tramite lampeggio, la trasmissione o ricezione dei dati nella sottorete 5
- **6) CH 6** LED indica, tramite lampeggio, la trasmissione o ricezione dei dati nella sottorete 6.
- **7) CH 7** LED indica, tramite lampeggio, la trasmissione o ricezione dei dati nella sottorete 7.
- **8) CH 8** LED indica, tramite lampeggio, la trasmissione o ricezione dei dati nella sottorete 8.
- **9) LINK 1 (per applicazioni future)**

LED indicante, se acceso, il collegamento ad anello tra le sottoreti 1 e 2.

### **10) LINK 2 (per applicazioni future)**

LED indicante, se acceso, il collegamento ad anello tra le sottoreti 3 e 4.

**11) LINK 3 (per applicazioni future)**

LED indicante, se acceso,il collegamento ad anello tra le sottoreti 5 e 6.

**12) LINK 4 (per applicazioni future)**

LED indicante, se acceso, il collegamento ad anello tra le sottoreti 7 e 8.

**13) ERROR** LED indica, se acceso, la rilevazione di errori nella trasmissione o ricezione dei dati.

**14) CARD READER** Slot per l'inserimento di una memoria "SD" ("Secure Digital"), slot NON implementato nell'attuale versione del software.

- **15) USB** Porta USB (di tipo B) per il collegamento (locale) ad un computer.
- **16) POWER** LED indicante, se acceso, il funzionamento dell'apparecchio.
- **17) POWER** Interruttore principale dell'apparecchio (I: acceso, O: spento).

### **PANNELLO POSTERIORE (fare riferimento a pag. 9)**

- **18)** Connettore di tipo "Powercon" per il collegamento del cavo d'alimentazione. Tensione di funzionamento:  $100 \div 240$  V ac (50 – 60 Hz).
- **19) ETH** Porta ETHERNETper il collegamento (remoto) ad un computer.
- **20) CH1** Collegamento RDNet della sotto rete 1, tramite porta RJ 45 (cavo CAT5) oppure una presa XLR tripolare.

### **UTILIZZARE SOLO UNA DELLE 2 PORTE DISPONIBILI**

### **CONNETTORE RJ 45**

Pin

- 1 disponibile per altre funzioni (ad esempio: audio +)
- 2 disponibile per altre funzioni (ad esempio: audio –)
- 3 disponibile per altre funzioni (ad esempio: massa analogica)
- 4 massa digitale
- 5 massa digitale
- 6 disponibile per altre funzioni (ad esempio: alimentazione)
- 7 RS 485 A
- 8 RS 485 B

### **PRESA XLR**

Pin

- 1 massa digitale
- $2 RS$  485 A
- 3 RS 485 B

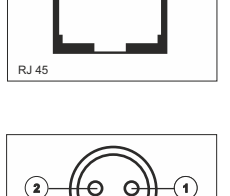

**3**

XLR

|**1**|**2**|**3**|**4**|**5**|**6**|**7**|**8**|

- **21) CH2** Collegamento RDNet della sotto rete 2, tramite porta RJ 45 (cavo CAT5) oppure una presa XLR tripolare (vedere il punto 20).
- **22) CH3** Collegamento RDNet della sotto rete 3, tramite porta RJ 45 (cavo CAT5) oppure una presa XLR tripolare (vedere il punto 20).
- **23) CH4** Collegamento RDNet della sotto rete 4, tramite porta RJ 45 (cavo CAT5) oppure una presa XLR tripolare (vedere il punto 20).
- **24) CH5** Collegamento RDNet della sotto rete 5, tramite porta RJ 45 (cavo CAT5) oppure una presa XLR tripolare (vedere il punto 20).
- **25) CH6** Collegamento RDNet della sotto rete 6, tramite porta RJ 45 (cavo CAT5) oppure una presa XLR tripolare (vedere il punto 20).
- **26) CH7** Collegamento RDNet della sotto rete 7, tramite porta RJ 45 (cavo CAT5) oppure una presa XLR tripolare (vedere il punto 20).
- **27) CH8** Collegamento RDNet della sotto rete 8, tramite porta RJ 45 (cavo CAT5) oppure una presa XLR tripolare (vedere il punto 20).

### **COLLEGAMENTO DELLE SOTTO RETI**

Ciascuna delle 8 porte **RDNet** disponibili nell'unità di controllo **RDNet Control 8** può essere collegata a max. 32 dispositivi audio compatibili posti in cascata.

Ad esempio: la porta nr.1 dell'unità di controllo RDNet Control 8 è collegata all'ingresso DATAIN di un diffusore DVAT12, la cui uscita parallela DATALINK è inviata all'ingresso del successivo diffusore DVAT12.

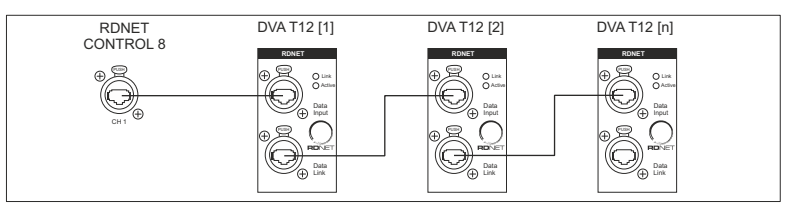

Nell'esempio alla pagina precedente, [n] è un Numero compreso tra 3 e 32 (limite massimo dei dispositivi audio collegabili ad una sotto rete).

La lunghezza complessiva del cavo CAT5 di una sotto rete non può eccedere i 900 metri.

### **NOTE SULSOFTWARE RDNET**

Il software RDNet è utilizzabile per la sola configurazione del sistema dB Technologies RDNet ed è protetto dalle leggi sul copyright.

È fatto divieto di modificare, cambiare, ricercare di risalire al codice sorgente decompilando il software.

In nessun caso, dB Technologies potrà essere ritenuta responsabile nei confronti dell'utente finale per danni di qualsiasi genere compresi, in senso esemplificativo ma non esaustivo, danni finanziari per mancati utili o per perdita di informazioni commerciali derivanti dall'utilizzo o dall'impossibilità di utilizzo del presente software. Tale clausola è efficace anche nel caso che dB Technologies sia stata avvisata della possibile esistenza di tali danni; anche nel caso che il software presenti errori di programma materiali, verificabili e riproducibili, dB Technologies non avrà l'obbligo di modificare tali errori.

### **DVA Network**

Rdnet Control 8 è equipaggiato con interfaccia di rete proprietaria, denominata RDNet tramite la quale è possibile interfacciarsi al computer.

Aquesto scopo è stato sviluppato il protocollo proprietario di comunicazione RDnet con il quale è possibile ricevere e inviare i dati; questo collegamento permette di monitorare in tempo reale i parametri del diffusore come livello del segnale, stato del limiter, etc...

E' possibile selezionare diversi valori di crossover, delay, volume ed aggiungere equalizzazioni, tramite l'apposito plug-in.

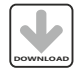

Si raccomanda di scaricare il software gratuito DVANetwork direttamente dal sito dB Technologies (www.dbtechnologies.com) nella sezione dedicata **DOWNLOAD** «Software & Controller»

### **DATI TECNICI**

### **Rete:**

- standard EIA RS-485
- gestione di max. 8 sotto reti
- max. 32 dispositivi audio collegati a ciascuna sotto rete

### **Collegamenti RDNET:**

- 8 connettori RJ 45 (EtherCon) con cavo CAT 5
- 8 connettori XLR tripolari femmine (alternativi agli RJ 45)

### **Collegamento al PC:**

- locale: USB (tipo B)
- remoto (alternativo a quello USB): Ethernet (RJ 45)

### **Alimentazione:**

- tensione di funzionamento: 100 ÷ 240 V ac (universale), 50 60 Hz (selezione automatica)
- $-$  consumo:  $<$  15 W
- connettore: tipo "Powercon"

### **Caratteristiche meccaniche:**

- Dimensioni (l, h, p): 482 mm, 44 mm, 182 mm (1 unità rack 19")
- Peso netto: 2 kg
- Materiale del telaio: acciaio pre-zincato e verniciato

### *CLASSIFICAZIONE EMI*

*In accordo alle normative EN 55103, l'apparato è progettato e idoneo all'utilizzo in ambienti Elettromagnetici E3 o inferiori (E2, E1).*

### **INSTALLATION**

This device can be used on a stand or installed in a standard 19" rack.

The overall dimensions consist of a single unit; fastening is performed by 4 screws to be inserted into slots located on side flaps.

### **DESCRIPTION**

RDNet Control 8 is an hardware interface to connect diffusers or accessory appliances to a Personal Computer (PC).

RDNet system uses a proprietary serial protocol especially developed to create a data network which can remotely manage up to 256 compatible devices (ex. dBTechnologies professional diffusers such as DVAT12, DVAS30N, DVAS15N, etc.. )

The interface is managed by PC through a suitable software running on Microsoft Windows® operating systems.

The audio devices are connected to RDNet Control 8 control unit, which performs the main function of data routing between PC and devices themselves.

RDNet system allows monitoring the status of each devices, i.e. the main values to be taken (VU-meter, temperatures, logistic status, etc.).

The PC cyclically requires the RDNet Control 8 unit the operating state of audio devices that make up the communication network.

All data are collected by the central unit that performs a sequential scan of all audio devices. Digital address allocation is automatic.

RDNet is a "real-time" system: information relating to the functioning of audio devices is acquired in real-time, feature that allows a connected devices global view.

It is possible to check each single audio device and edit its parameters (e.g. output level, mute, equalization, delay, etc.) by using the PC software.

The audio device overall configuration can be saved as file in the PC and later reloaded. It is possible to synchronize all parameter values of the RDNet Control 8 unit to the ones of the PC software preset.

The link between the PC and the RDNet Control 8 unit can be made through USB port or ETHERNET port (useful when the PC is far or it is necessary to link the RDNet Control 8 unit to an ETHERNET net already wired).

USB link shall be at least version 1.1 or 2.0, and can be used when the PC is close to the central unit (a few metres).

The RDNet Control 8 unit can manage up to 8 subnets. Up to 32 audio devices can be connected to each subnet (8 subnets x 32 = total 256 audio devices).

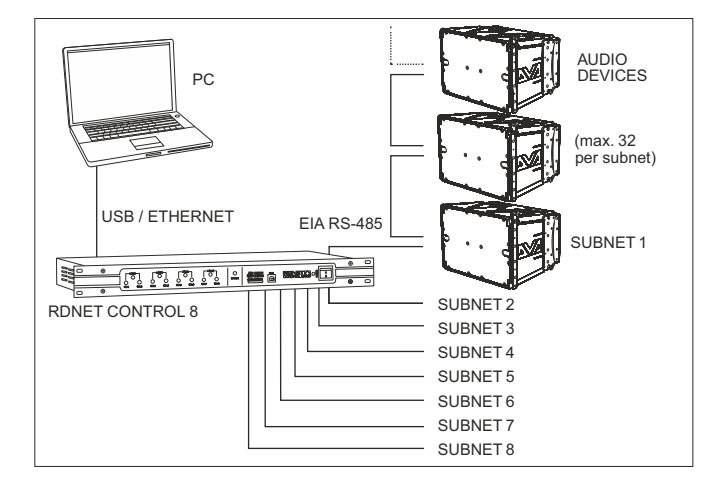

### **FRONT PANEL (refer to page 9)**

- **1) CH 1** LED indicating (when flashing) data transmission / reception in the subnet 1.
- **2) CH 2** LED indicating (when flashing) data transmission / reception in the subnet 2.
- **3) CH 3** LED indicating (when flashing) data transmission / reception in the subnet 3.
- **4) CH 4** LED indicating (when flashing) data transmission / reception in the subnet 4.
- **5) CH 5** LED indicating (when flashing) data transmission / reception in the subnet 5.
- **6) CH 6** LED indicating (when flashing) data transmission / reception in the subnet 6.
- **7) CH 7** LED indicating (when flashing) data transmission / reception in the subnet 7.
- **8) CH 8** LED indicating (when flashing) data transmission / reception in the subnet 8.
- **9) LINK 1 (for future applications)**
	- LED indicating (when lit) that subnets 1 and 2 are linked in a ring.
- **10) LINK 2 (for future applications)**

LED indicating (when lit) that subnets 3 and 4 are linked in a ring.

**11) LINK 3 (for future applications)**

LED indicating (when lit) that subnets 5 and 6 are linked in a ring.

**12) LINK 4 (for future applications)**

LED indicating (when lit) that subnets 7 and 8 are linked in a ring.

- **13) ERROR** LED indicating (when lit) an error during data transmission / reception.
- **14) CARD READER** slot for an SD ('Secure Digital') flash memory. This slot is not enabled in the current firmware release.
- **15) USB** port (type B) for the computer (local) link..
- **16) POWER** LED indicating (when lit) that the unit is switched on.
- **17) POWER** Main switch (I:ON, O:OFF).

### **REAR PANEL (refer to page 9)**

- **18)** 'Powercon' connector for the power cable. Operating voltage: 100 ÷ 240 V ac (50 60 Hz).
- **19) ETH** ETHERNET Port , for the computer (remote) link.
- **20) CH1** Subnet 1 RDNET port, through either an RJ 45 connector (CAT5 cable) or a 3-pole XLR socket.

English

F

# English **user manual** English

### **DO NOT CONNECT BOTH RJ 45 AND XLR CONNECTORS AT THE SAME RDNET PORT!**

### **RJ 45 CONNECTOR**

Pin

- 1 available for other functions (for example: audio signal +, hot)
- 2 available for other functions (for example: audio signal –,  $\text{cold}$ )
- 3 vailable for other functions (for example: analogue ground)
- 4 digital ground
- 5 digital ground
- 6 available for other functions (for example: power supply)
- 7 RS 485 A
- 8 RS 485 B

### **XLR SOCKET**

Pin

- 1 digital ground
- $2 R\tilde{S}$  485 A
- 3 RS 485 B

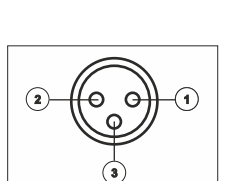

|**1**|**2**|**3**|**4**|**5**|**6**|**7**|**8**|

 $P$  145

XLR

- 21) CH<sub>2</sub> Subnet 2 RDNet port, through either an RJ 45 connector (CAT5 cable) or a 3-pole XLR socket (see point 20).
- **22) CH3** Subnet 3 RDNet port, through either an RJ 45 connector (CAT5 cable) or a 3-pole XLR socket (see point 20).
- **23) CH4** Subnet 4 RDNet port, through either an RJ 45 connector (CAT5 cable) or a 3-pole XLR socket (see point 20).
- **24) CH5** Subnet 5 RDNet port, through either an RJ 45 connector (CAT5 cable) or a 3-pole XLR socket (see point 20).
- **25) CH6** Subnet 6 RDNet port, through either an RJ 45 connector (CAT5 cable) or a 3-pole XLR socket (see point 20).
- **26) CH7** Subnet 7 RDNet port, through either an RJ 45 connector (CAT5 cable) or a 3-pole XLR socket (see point 20).
- **27) CH8** Subnet 8 RDNet port, through either an RJ 45 connector (CAT5 cable) or a 3-pole XLR socket (see point 20).

### **SUBNET CONNECTION**

Each of the 8 available **RDNet** ports of the **RDNet Control 8** unit can be connected to max. 32 compatible audio devices (linked in 'daisy-chain').

Example: the RDNet Control 8 port 1 is connected to the DATA IN input of a DVA T12 loudspeaker, of which DATALINK parallel output is linked to the input of the following DVA T12 loudspeaker.

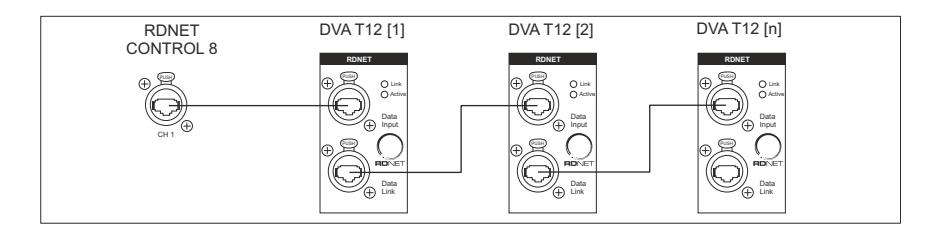

In the example above, [n] is a number from 3 to 32 (max. quantity of audio devices that can be connected to a subnet).

The total CAT5 cable length of a subnet cannot exceed 900 metres (c. 2950 feet).

English

### **NOTES ABOUT THE RDNET SOFTWARE**

The RDNet software is protected by international copyright laws and is to be used to configure the dB Technologies RDNet system only.

It is not allowed to modify or change or try to decompile this software.

n no event shall dB Technologies be liable to end-users for any damage whatsoever, including but not limited to financial damages for loss of business profits or business information due to the software use or inability to use this product. The foregoing provision is effective even if dB Technologies has been advised of the possibility of such damages. Even if the software has any material, verifiable and reproducible program errors, dB Technologies shall have no obligation to modify such errors.

### **DVANetwork**

Rdnet Control 8 is equipped with proprietary network interface, called RDNet, for PC interface.

For this purpose, a proprietary communication protocol has been developed for receiving and sending data; this connection permits real-time monitoring of the diffuser parameters, such as output power, amplifier temperature, limiter status, etc...

It is also possible to select various equalizations or create new ones, set the desired volume levels using the specific plug-in.

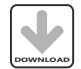

It is recommended to download DVA Network free software directly from dB Technologies (www.dbtechnologies.com) in the special section «Software & Controller»

### **SPECIFICATIONS**

### **Network:**

- standard EIA RS-485
- up to 8 managed subnet
- max. 32 audio devices connected to each subnet

### **RDNET connections:**

- 8 RJ 45 connectors (EtherCon) for CAT 5 cable
- 8 three-pole XLR plugs (as alternative to RJ 45)

### **PC connection:**

- local: USB (type B)
- remote (alternative to USB): Ethernet (RJ 45)

### **Power supply:**

- operating voltage: 100 ÷ 240 V ac (full range), 50 60 Hz (automatic selection)
- consumption: < 15 W
	- connector: 'Powercon' type

### **Mechanical characteristics:**

- Dimensions (w, h, d): 482 mm, 44 mm, 182 mm (one 19" rack unit)
- Net weight: 2 kg (4.4 lbs)
- Chassis material: pre-galvanized steel and painted

### *EMI CLASSIFICATION*

*According to the standards EN 55103 this equipment is designed and suitable to operate in E3 (or lower E2, E1) Electromagnetic environments.*

### WARNING

This equipment is compliant with class A of CISPR 32. In a residential environment this equipment may cause radio interference.

### FCC CERTIFICATION

This equipment has been tested and found to comply with the limits for a Class A digital device, pursuant to part 15 of the FCC Rules. These limits are designed to provide reasonable protection against harmful interference when the equipment is operated in a commercial environment. This equipment generates, uses, and can radiate radio frequency energy and, if not installed and used in accordance with the instruction manual, may cause harmful interference to radio communications. Operation of this equipment in a residential area is likely to cause harmful interference in which case the user will be required to correct the interference at his own expense.

Any changes or modifications not expressly approved by the party responsible for compliance could void the user's authority to operate the equipment.

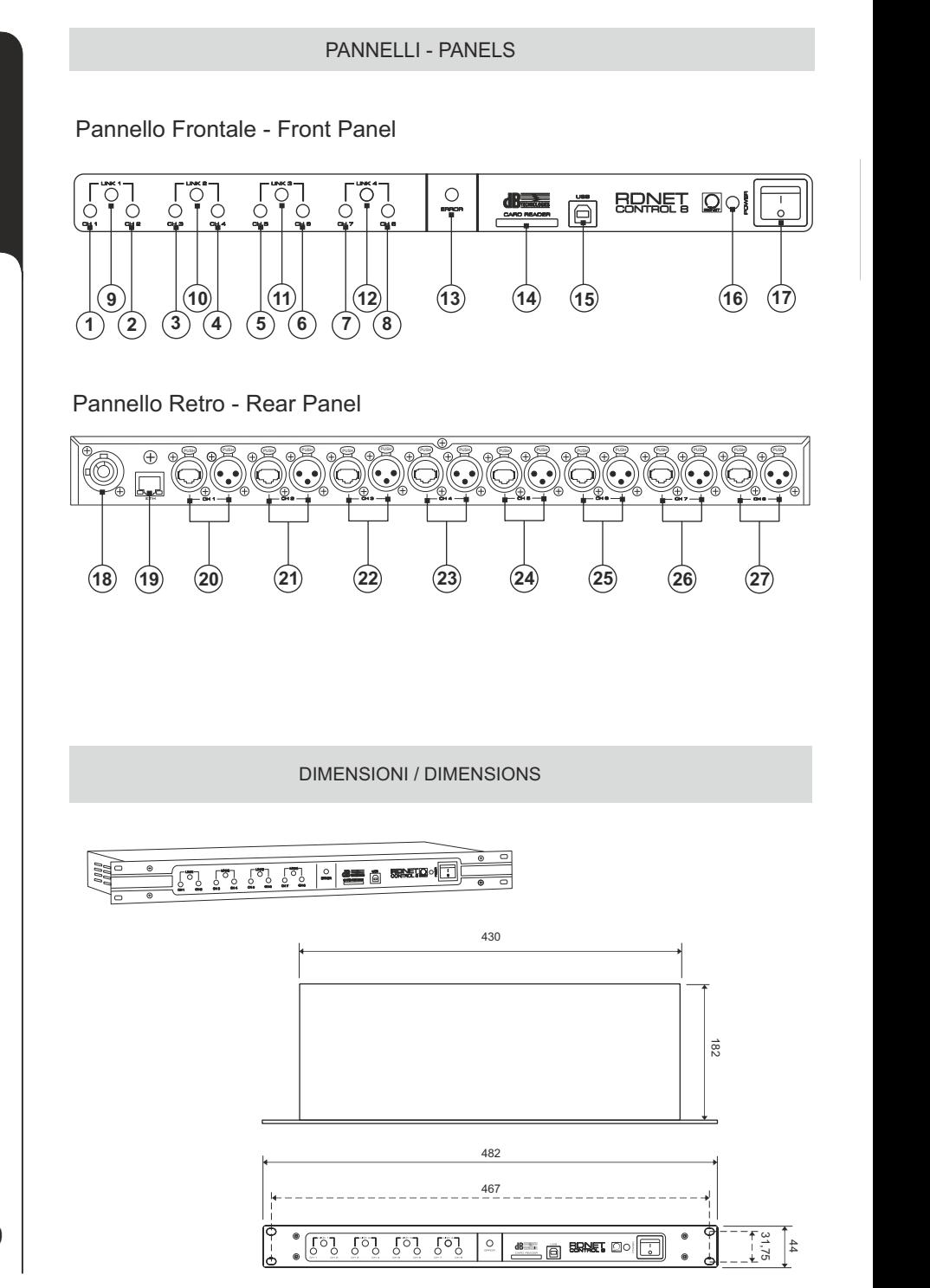

9

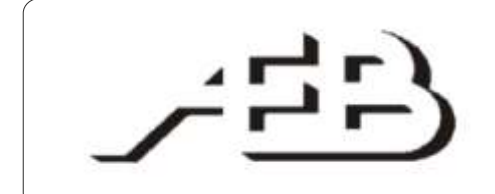

# A.E.B. INDUSTRIALE s.r.l.

Via Brodolini, 8 - Località Crespellano 40053 Valsamoggia (Bo) - ITALIA Tel. + 39 051 969870 - Fax. + 39 051 969725 Internet: www.dbtechnologies.com E-mail: info@dbtechnologies-aeb.com